# Cisco DSL路由器配置和故障排除指南 — 使用動 態IP地址充當PPPoE客戶端的Cisco DSL路由器

### 目錄

[簡介](#page-0-0) [必要條件](#page-0-1) [需求](#page-0-2) [採用元件](#page-0-3) [慣例](#page-0-4) [要執行的任務](#page-0-5) [PC上可能的必要配置步驟](#page-1-0) [設定](#page-1-1) [組態](#page-1-2) [驗證](#page-3-0) [疑難排解](#page-4-0) [相關資訊](#page-4-1)

## <span id="page-0-0"></span>簡介

您的Internet服務提供商(ISP)已為您的Cisco數字使用者線路(DSL)路由器分配了一個動態公有IP地 址。

**提示:**如果您不熟悉如何配置Cisco裝置並希望遵循逐步配置,請參閱[使用動態IP地址逐步配置](/content/en/us/support/docs/long-reach-ethernet-lre-digital-subscriber-line-xdsl/asymmetric-digital-subscriber-line-adsl/71119-adslguide-pppoe-dynmcstep.html) [PPPoE。](/content/en/us/support/docs/long-reach-ethernet-lre-digital-subscriber-line-xdsl/asymmetric-digital-subscriber-line-adsl/71119-adslguide-pppoe-dynmcstep.html)

## <span id="page-0-1"></span>必要條件

#### <span id="page-0-2"></span>需求

本文件沒有特定需求。

#### <span id="page-0-3"></span>採用元件

本文件所述內容不限於特定軟體和硬體版本。

#### <span id="page-0-4"></span>慣例

如需文件慣例的詳細資訊,請參閱[思科技術提示慣例。](/content/en/us/support/docs/dial-access/asynchronous-connections/17016-techtip-conventions.html)

## <span id="page-0-5"></span>要執行的任務

- 為您的私有LAN設計IP編址方案。
- •在Cisco DSL路由器乙太網介面上配置IP地址、子網掩碼和TCP最大段大小(MSS)調整。
- 使用ATM永久虛擬電路(PVC)和封裝配置Cisco DSL路由器的ATM介面(非同步數字使用者線路 (ADSL)介面)。
- 為低於12.2(13)T的Cisco IOS®軟體配置乙太網點對點協定(PPPoE)虛擬專用資料網路 (VPDN)組。
- •為PPPoE建立並配置Cisco DSL路由器的撥號器介面(使用協商的IP地址)。
- (對於網路地址轉換[NAT]) 在Cisco DSL路由器上配置NAT,以允許共用撥號器介面的動 態公共IP地址。*可選:*NAT池(如果ISP提供了其它IP地址)。*可選:*靜態NAT(如果 Internet使用者需要訪問內部伺服器)。
- 為每個PC客戶端配置IP地址、子網掩碼、預設網關和域名系統(DNS)伺服器。**(對於動態主機** 配置協定[DHCP]) — 或者,如果您希望Cisco DSL路由器分配PC客戶端的動態IP地址,請將 每台PC配置為通過DHCP自動獲取IP地址和DNS伺服器。

### <span id="page-1-0"></span>PC上可能的必要配置步驟

如果您的Cisco DSL路由器軟體支援ip tcp adjust-mss 1452或ip adjust-mss 1452配置命令,則不需 要執行進一步的操作,您可以繼續[Configure](#page-1-1)部分。

如果您的Cisco DSL路由器軟體不支援ip tcp adjust-mss 1452或ip adjust-mss 1452配置命令,則您 必須更改LAN中可通過Cisco DSL路由器訪問網際網路的每台PC上的最大傳輸單位(MTU)大小。

完成以下步驟即可變更MTU大小:

- 1. 下載最新版本[的Dr TCP實用程式](http://www.dslreports.com/drtcp) 。
- 2. 刷新瀏覽器頁面以確保該頁面為當前頁面。
- 3. 運行Dr. TCP實用程式。
- 4. 從選單中選擇乙太網介面卡。
- 5. 在MTU欄位中鍵入1492。
- 6. 按一下「Apply」以儲存變更,然後按一下「Exit」。
- 7. 重新啟動PPPoE PC客戶端。

該過程完成後,登錄檔更改將被儲存,因此每台PC只需運行一次該實用程式。

## <span id="page-1-1"></span>設定

本節提供用於設定本文件中所述功能的資訊。

註:使用[Command Lookup Tool\(](//tools.cisco.com/Support/CLILookup/cltSearchAction.do)僅限[註冊客](//tools.cisco.com/RPF/register/register.do)戶)查詢有關本文檔中使用的命令的更多資訊。

#### <span id="page-1-2"></span>組態

提示:如果您不熟悉如何配置Cisco裝置並希望遵循逐步配置,請參閱[使用動態IP地址逐步配置](/content/en/us/support/docs/long-reach-ethernet-lre-digital-subscriber-line-xdsl/asymmetric-digital-subscriber-line-adsl/71119-adslguide-pppoe-dynmcstep.html) [PPPoE。](/content/en/us/support/docs/long-reach-ethernet-lre-digital-subscriber-line-xdsl/asymmetric-digital-subscriber-line-adsl/71119-adslguide-pppoe-dynmcstep.html)

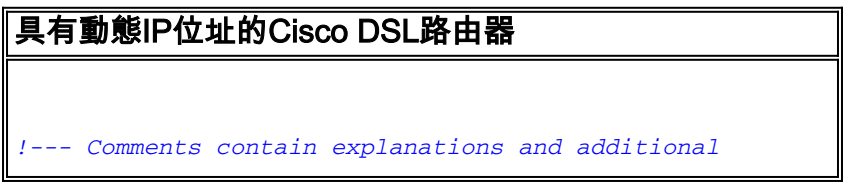

```
information. service timestamps debug datetime msec
service timestamps log datetime msec vpdn enable
 no vpdn logging
 vpdn-group pppoe
  request-dialin
   protocol pppoe
!--- These commands are needed only on Cisco IOS
Software earlier than 12.2(13)T. ! ! ip subnet-zero ! !-
-- For DHCP:
ip dhcp excluded-address
!
interface ethernet0
 no shut
ip address <ip address> <subnet mask>
 ip tcp adjust-mss 1452
 !--- If the ip tcp adjust-mss 1452 command is not
supported, !--- try this configuration statement: !---
ip adjust-mss 1452
 !--- If this command is not supported in your current
Cisco DSL Router software !--- release, either upgrade
to the latest Cisco DSL Router software or follow the !-
-- procedure in the "Possible Required Configuration
Steps on the PC" !--- section of this document. !--- For
NAT:
ip nat inside
 no ip directed-broadcast
!
interface atm0
 no shut
 no ip address
 bundle-enable
 dsl operating-mode auto
!
interface atm0.1 point-to-point
 no ip address
 no ip directed-broadcast
 no atm ilmi-keepalive
 pvc <vpi/vci>
 pppoe-client dial-pool-number 1
  !--- Common PVC values supported by ISPs are 0/35 or
8/35. !--- Confirm your PVC values with your ISP. ! !
interface dialer1 ip address negotiated mtu 1492 !---
For NAT:
 ip nat outside
  encapsulation ppp
 dialer pool 1
 ppp authentication chap pap callin
 ppp chap hostname <username>
ppp chap password <password>
 ppp pap sent-username <username> password <password>
!
 !--- For NAT:
ip nat inside source list 1 interface dialer1 overload
```

```
!--- If you have a pool (a range) of public IP addresses
provided !--- by your ISP, you can use a NAT Pool.
Replace !--- ip nat inside source list 1 interface
dialer1 overload
!--- with these two configuration statements: !--- ip
nat inside source list 1 pool
            !--- ip nat pool
            !---
!--- If Internet users require access to an internal
server, you can !--- add this static NAT configuration
statement: !--- ip nat inside source static tcp
            !---
            !--- Note: TCP port 80 (HTTP/web) and TCP
port 25 (SMTP/mail) are used !--- for this example. You
can open other TCP or UDP ports, if needed.
!
ip classless
ip route 0.0.0.0 0.0.0.0 interface dialer 1
!--- For NAT:
access-list 1 permit
!--- In this configuration, access-list 1 defines a
standard access list !--- that permits the addresses
that NAT translates. For example, if !--- your private
IP network was 10.10.10.0, configuring !--- access-list
1 permit 10.10.10.0 0.0.0.255 would allow NAT to
translate !--- packets with source addresses between
10.10.10.0 and 10.10.10.255. ! end
```
<span id="page-3-0"></span>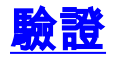

目前沒有適用於此組態的驗證程序。

<span id="page-4-0"></span>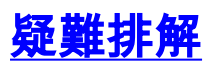

如果DSL服務不能正常工作,請參[閱排除Cisco DSL路由器PPPoE客戶端故障。](/content/en/us/support/docs/long-reach-ethernet-lre-digital-subscriber-line-xdsl/asymmetric-digital-subscriber-line-adsl/71124-adslguide-pppoedsl-ts.html)

# <span id="page-4-1"></span>相關資訊

- [Cisco DSL路由器配置和故障排除指南 首頁](/content/en/us/support/docs/long-reach-ethernet-lre-digital-subscriber-line-xdsl/asymmetric-digital-subscriber-line-adsl/41103-adslguide.html)
- [Cisco DSL路由器充當PPPoE客戶端的PPPoE實施選項](/content/en/us/support/docs/long-reach-ethernet-lre-digital-subscriber-line-xdsl/asymmetric-digital-subscriber-line-adsl/71117-adslguide-pppoe-dslclient.html)
- [技術支援與文件 Cisco Systems](//www.cisco.com/cisco/web/support/index.html?referring_site=bodynav)